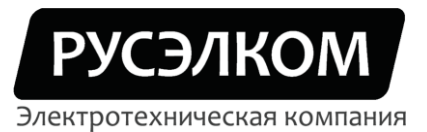

 $\mathbb{L}$ 

117246, г. Москва, Научный проезд, д.10, оф.604 Тел/факс: +7 (495) 617-15-56 (многоканальный) e-mail: info@ruselkom.ru www.ruselkom.ru

## **Преобразователи частоты**

**Vacon 10**

# **Краткое руководство по подключению внешних цепей и настройке параметров для работы в режиме прямого управления**

**г. Москва**

1 **2015 г.**

## **Краткое руководство по подключению внешних цепей и настройке параметров преобразователя частоты Vacon 10 для работы в режиме прямого управления**

Для работы в режиме прямого управления необходимо установить минимальный набор параметров:

- **• P17.2** =  $0$  маскировка параметров снята;
- **Р1.1 = …** номинальное напряжение двигателя (см. шильдик двигателя);
- **Р1.2 = …** номинальная частота двигателя (см. шильдик двигателя);
- **Р1.3 = …** номинальная скорость вращения двигателя (см. шильдик двигателя);
- **Р1.4 = …** номинальный ток двигателя (см. шильдик двигателя);
- **• P1.5** = ... cosф двигателя (см. шильдик двигателя);
- **Р1.7 = I<sup>Н</sup> \*…**  ограничение тока, подаваемого преобразователем частоты на двигатель;
- **Р3.1 = ...** min задаваемая частота двигателя (ограничена 0 Гц);
- **Р3.2 = ...** max задаваемая частота двигателя (ограничена 320 Гц);
- **• P4.2** = ... время разгона от 0  $\Gamma$ ц до max  $\Gamma$ ц;
- **Р4.3** = ... время торможения от max  $\Gamma$  и до 0  $\Gamma$  и;
- **•**  $P5.3 = 3 \text{cnr}$ нал Реверс с DIN3;
- **• P5.6** =  $0 -$  сброс отказа <u>не используется</u>.

Набор остальных параметров определяется схемой подключения.

#### **1. Управление с клемм, задание параметра с клемм**

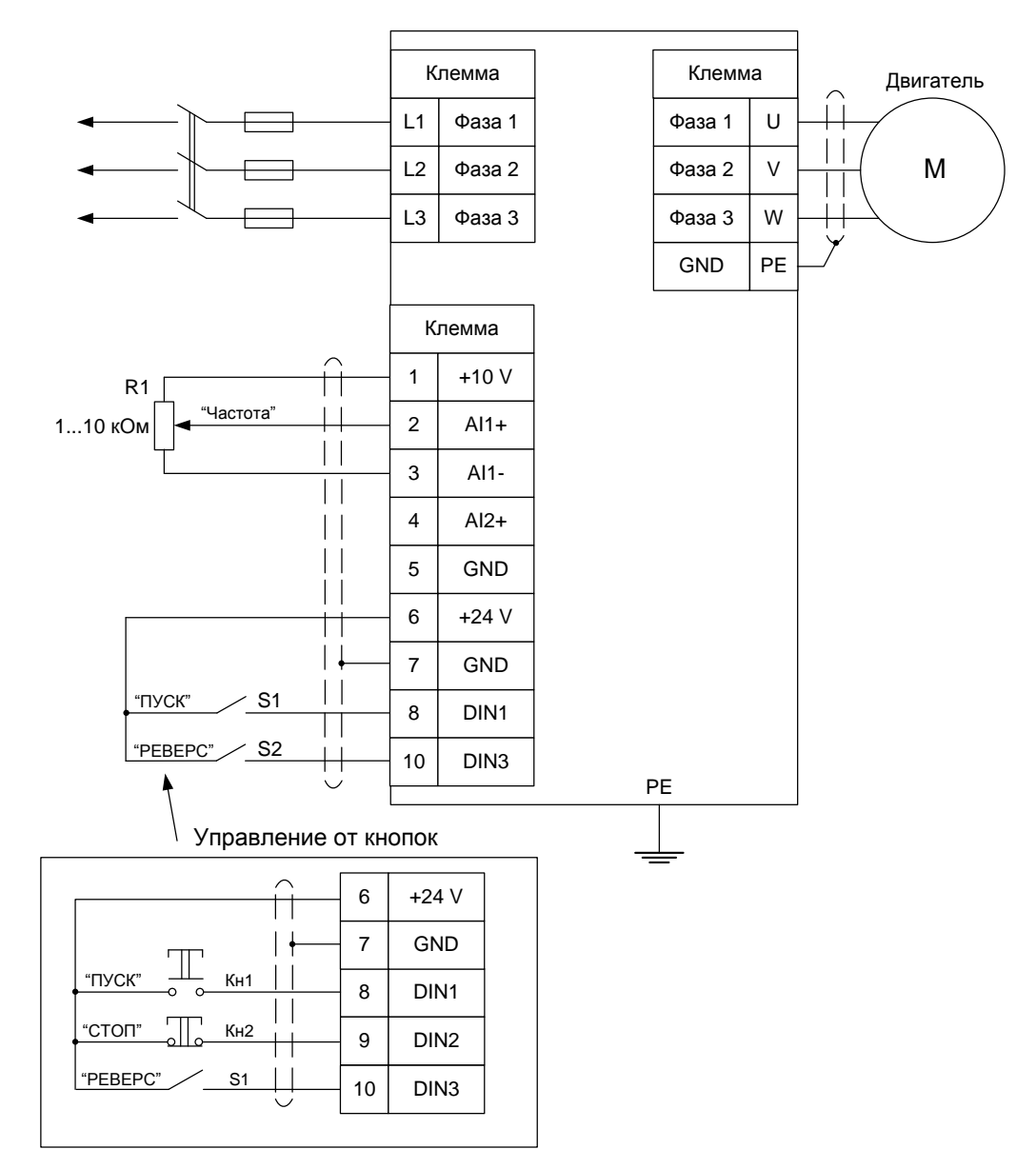

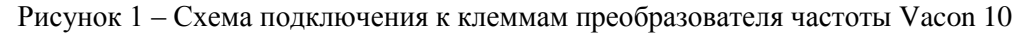

#### **Установка параметров, необходимых для работы с данной схемой подключения:**

- **• P2.1** =  $0$  управление с клемм ввода/вывода;
- **P2.4** = 0 DIN1 =  $\Pi$ yck;
- **•**  $P2.5 = 0$  дистанционное управление;
- **Р3.3 = 4 –** задание c аналогового входа AI1.

#### **Работа от кнопок:**

**•**  $P2.4 = 1 - DIN1 = \Pi y cK$ ,  $DIN2 = C$ топ.

**2. Управление с клемм, задание опорного значения параметра с пульта управления**

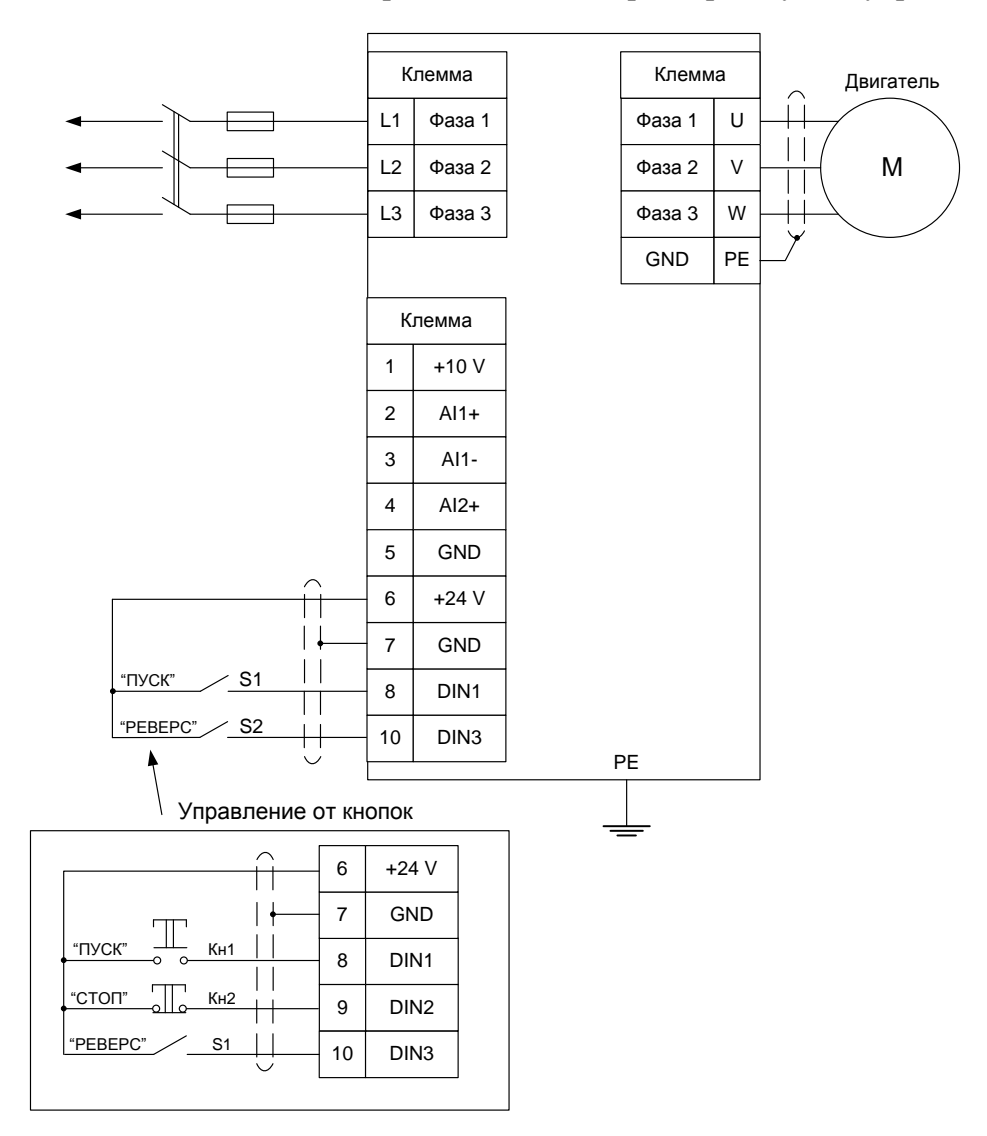

Рисунок 2 – Схема подключения к клеммам преобразователя частоты Vacon 10

#### **Установка параметров, необходимых для работы с данной схемой подключения:**

- **• P2.1** =  $0$  управление с клемм ввода/вывода;
- **P2.4** = 0 DIN1 =  $\Pi$ yck;
- **•**  $P2.5 = 0$  дистанционное управление;
- **Р3.3 = 2 –** задание с панели управления;
- **Frequency Reference = …** опорное значение частоты.

## **Работа от кнопок:**

**• P2.4** = 1 – DIN1 =  $\Pi$ yck, DIN2 = Стоп.

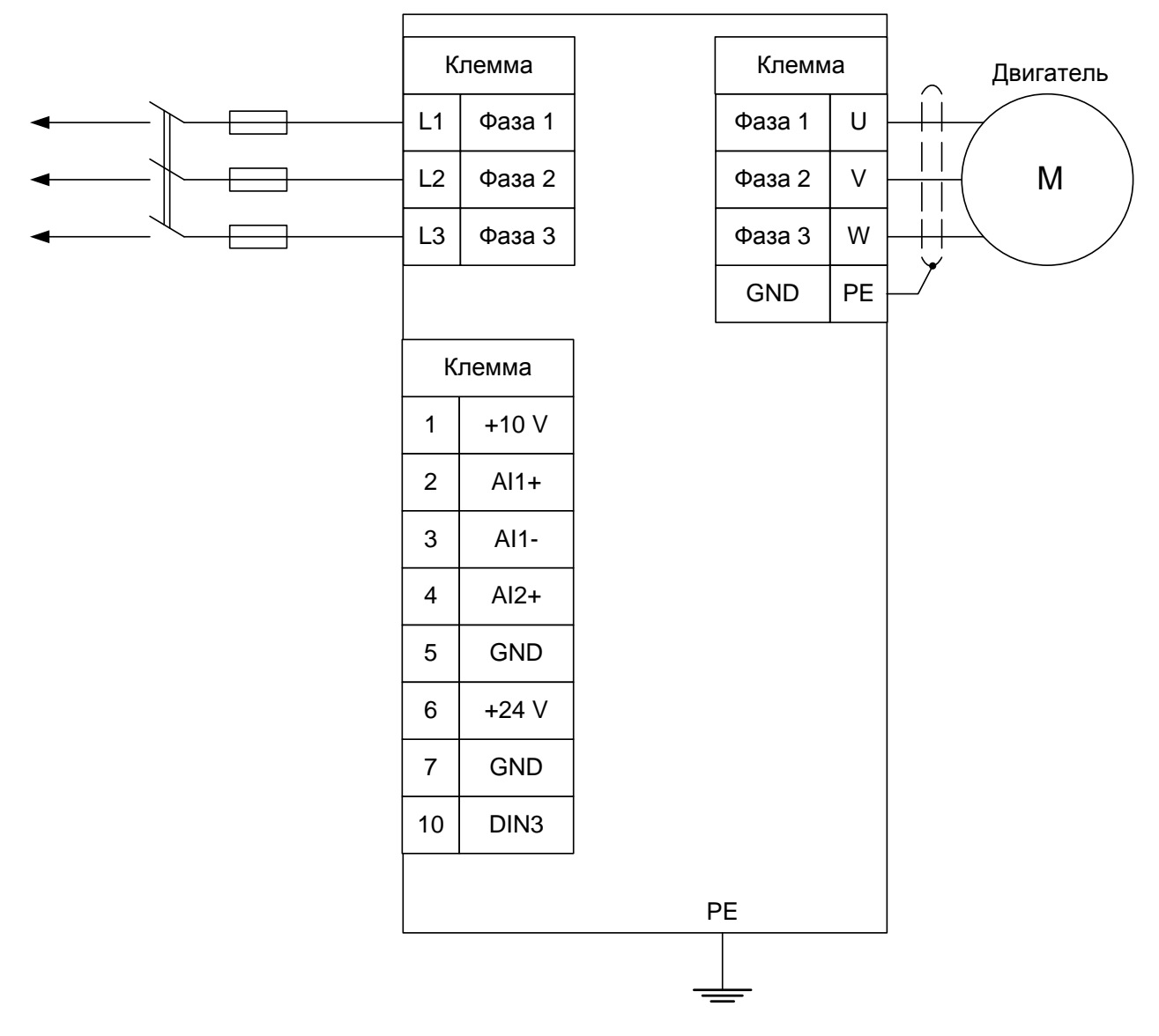

### 3. Управление с ПУ, задание опорного значения параметра с ПУ

Рисунок 3 - Схема подключения к клеммам преобразователя частоты Vacon 10

### Установка параметров, необходимых для работы с данной схемой подключения:

- $P2.5 = 1 \text{ympash.}$  С панели управления;
- $P3.3 = 2 3a\mu$ ние с панели управления;
- Frequency Reference = ... опорное значение частоты.